## **For MAC OS installation**

1. After download EndNote20SiteInstaller.dmg to your local hard drive (external drive not allowed). And then double click EndNote20SiteInstaller.dmg

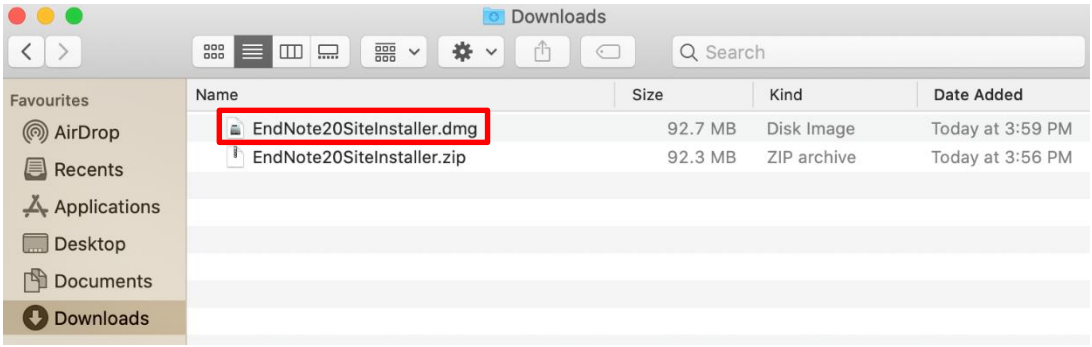

2. Double click to install Endnote20

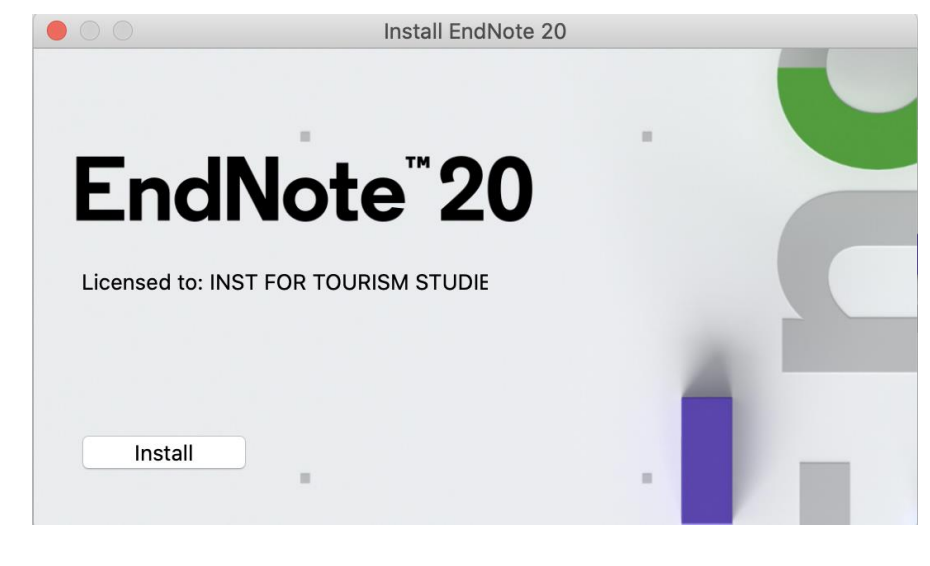

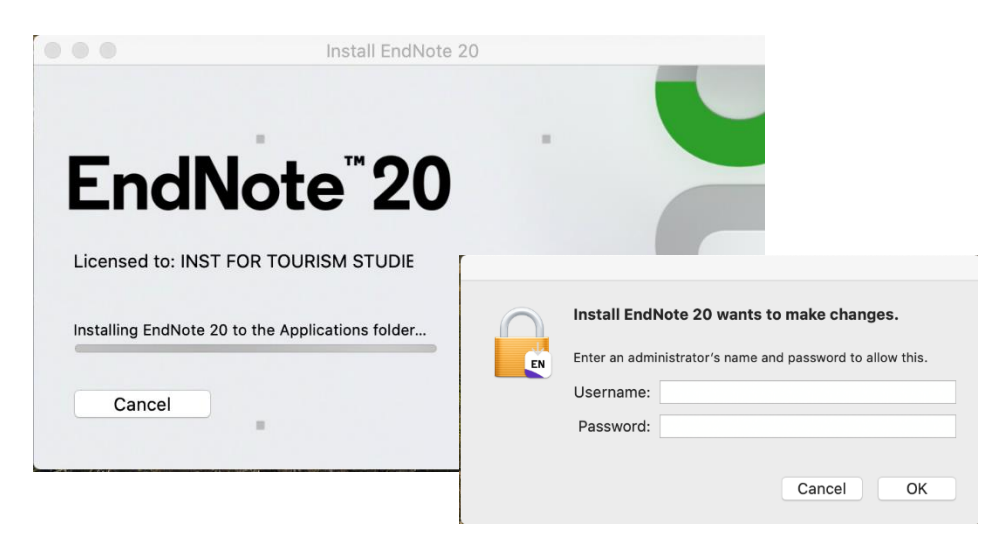

## 3. Click "Next"

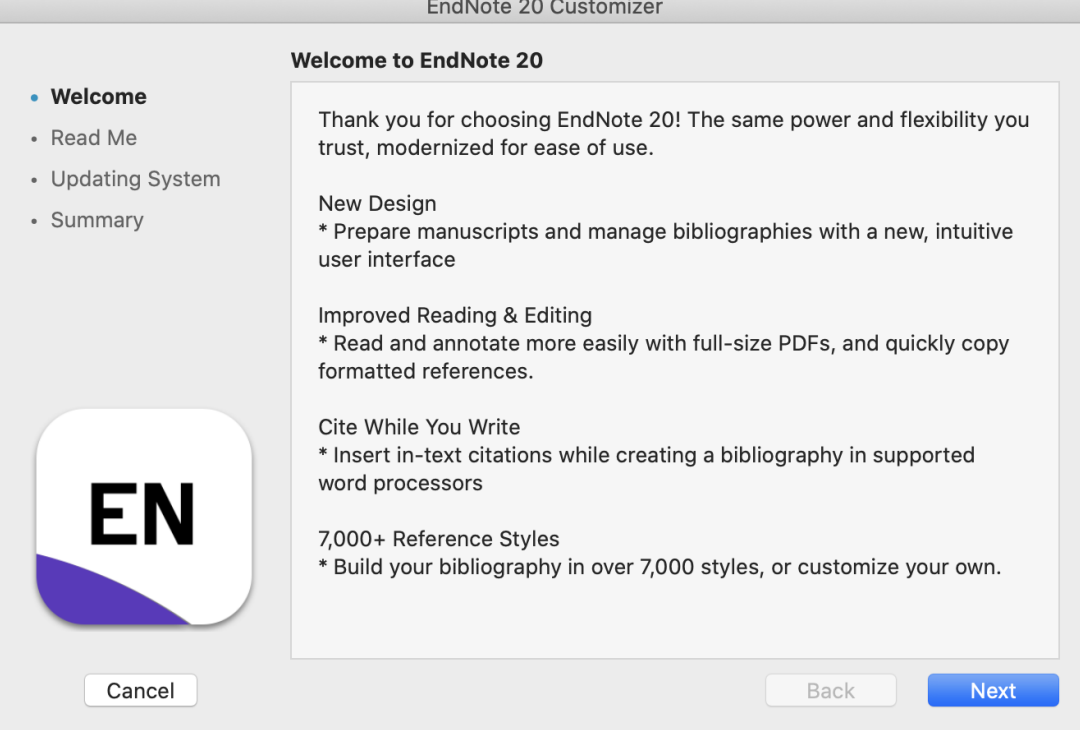

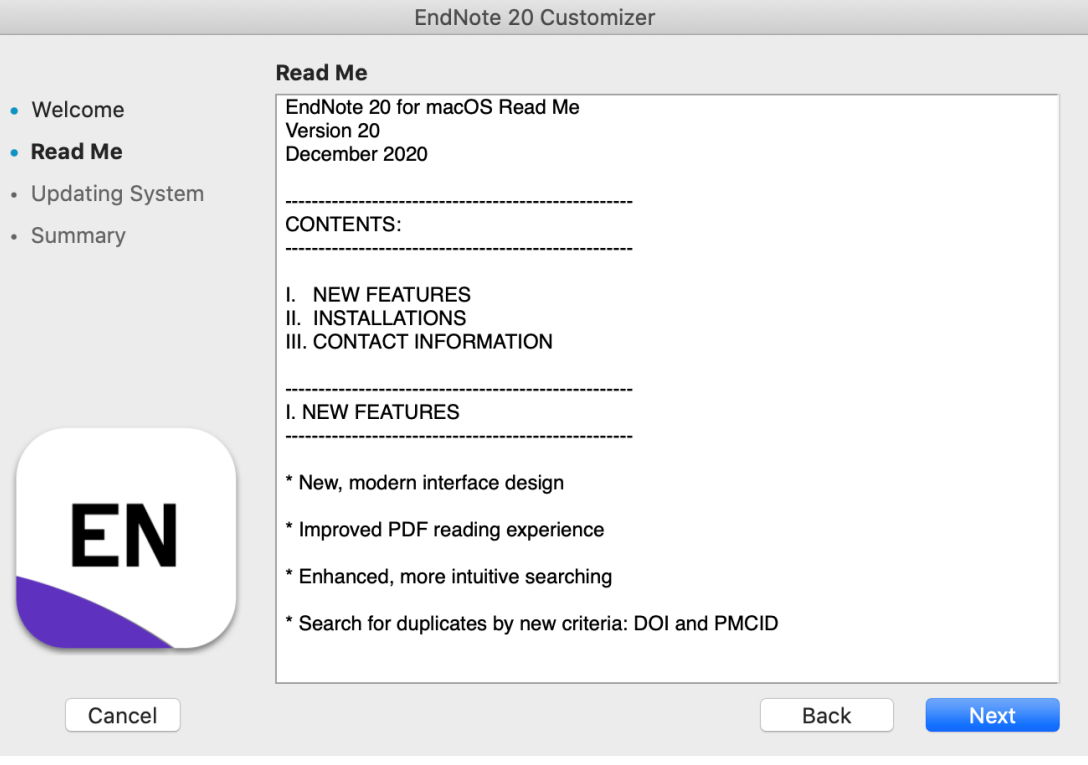

4. Enter MAC OS user account and password

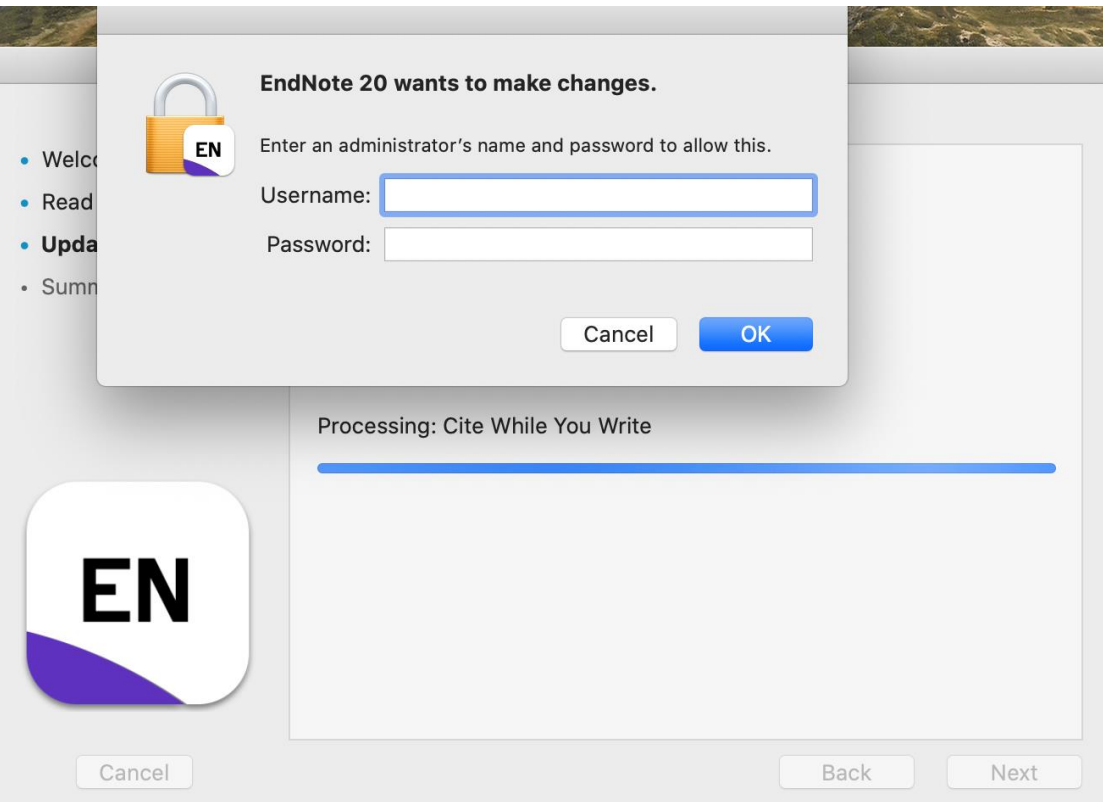

5. You will be required to update EndNote 20.1

EndNote 20.1 Update You are currently running version 20.0.0.16480. Would you like to install this update (version 20.1.0.17060)?

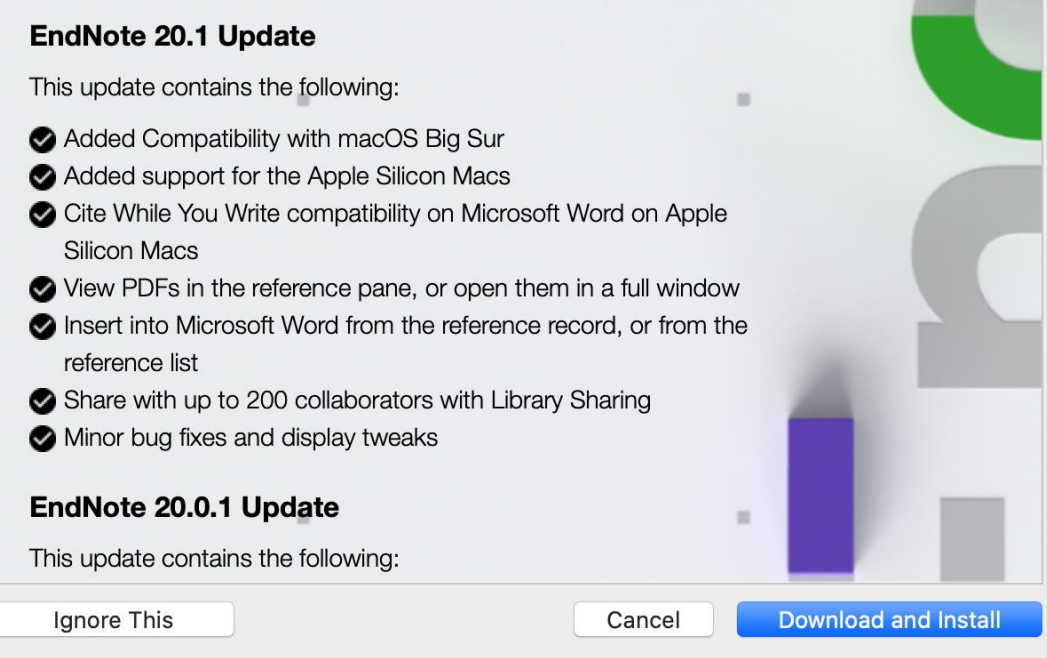

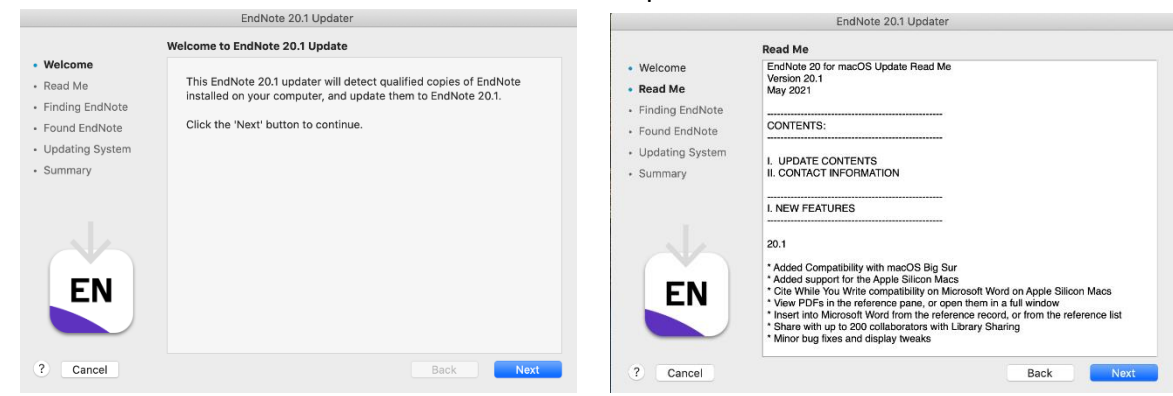

6. Follow the further instructions to finish the setup  $\frac{1}{2}$ 

## 7. Click "Yes"

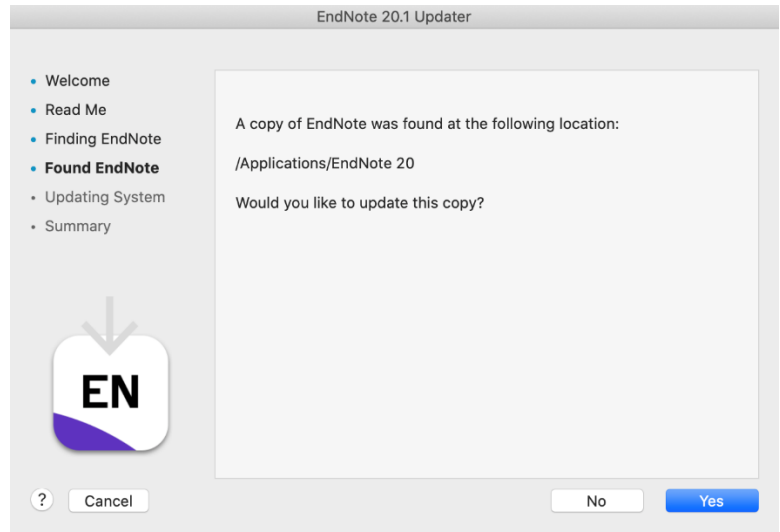

## 8. EndNote20 has been updated to latest version

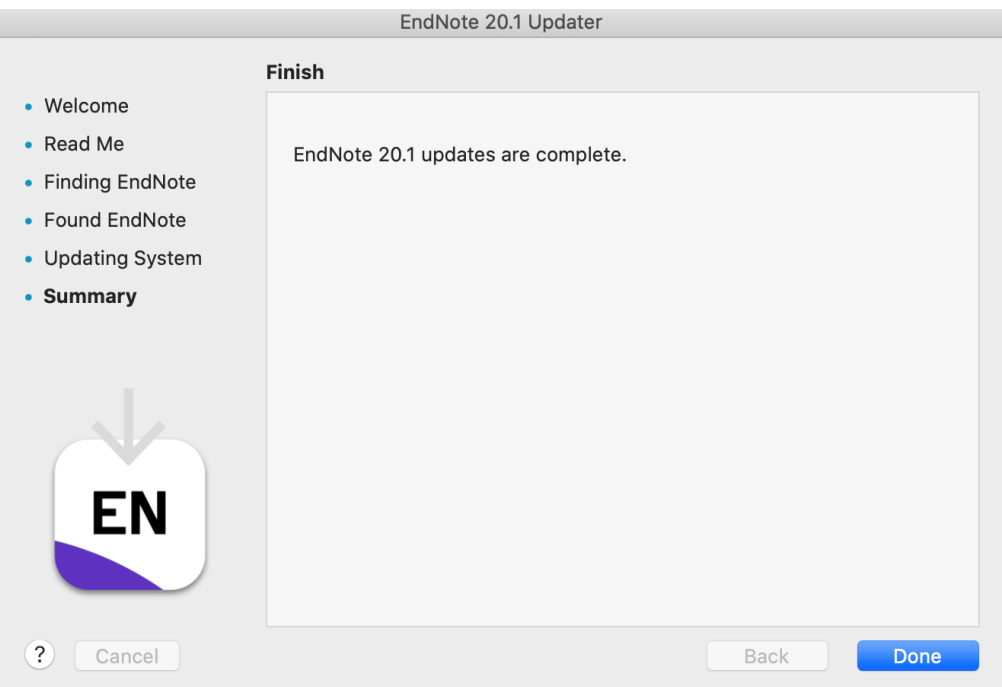